# **Container 'traefik'**

### **Ressourcen**

- 0.5 GB RAM
- 1 Cores
- 8 GB HDD (root-fs)

### **System**

• interne IPs  $\circ$  10.2.0.1, fd00:10:2:0::1

### **Dienste**

Traefik (Loadbalancer, SSL-Terminierung)

### **Betrieb**

### **Routing für Domain anlegen**

- 1. DNS-Eintrag anlegen
	- Name: **Subdomain** der entsprechenden Domain
	- Typ: **CNAME**
	- Wert: **bytecluster0002.bytespeicher.org**
	- TTL: **3600**
- 2. Konfiguration anlegen
	- 1. Beispiel für einfachen Webdienst auf einem anderen Port

/etc/traefik/conf/testwiki.conf

```
[http.services]
  [http.services.testwiki.loadbalancer]
     [[http.services.testwiki.loadbalancer.servers]]
      # Internal Destination URL and port
      url = "http://10.2.0.10:8088"
[http.routers]
   [http.routers.testwiki]
     entryPoints = [ "https"]
     # Domain used for service
     rule = "Host(`testwiki.technikkultur-erfurt.de`)"
     # Servicename used in http.services.SERVICENAME.loadbalancer above
     service = "testwiki"
     [http.routers.wiki.tls]
      # Use Let's Encrypt
       certResolver = "letsencrypt"
```
## **Installation**

Standard-Template mit Benutzern

### **Traefik**

1. Traefik herunterladen

**wget [https://github.com/traefik/traefik/releases/download/v2.3.1/traefik\\_v2.3.1\\_linux\\_amd64.tar.gz](https://github.com/traefik/traefik/releases/download/v2.3.1/traefik_v2.3.1_linux_amd64.tar.gz)** 2. Verzeichnisse erstellen

**sudo mkdir /opt/traefik**

- **sudo mkdir -p /etc/traefik/{acme,conf}**
- **sudo mkdir /var/log/traefik**
- 3. Traefik-Archiv auspacken und entfernen
	- **sudo tar -xvzf traefik\_v2.3.1\_linux\_amd64.tar.gz --directory=/opt/traefik**
	- **rm traefik\_v2.3.1\_linux\_amd64.tar.gz**
- 4. Benutzer und Gruppe anlegen
	- **sudo groupadd --gid 321 traefik**
	- **sudo useradd --gid traefik --no-user-group --home-dir /opt/traefik --no-create-home --shell /usr/sbin/nologin --system --uid 321 traefik**
- 5. Konfiguration anlegen

**TODO**

6. Service Unit anlegen

/etc/systemd/system/traefik.service

```
[Unit]
Description=traefik proxy
After=network-online.target
Wants=network-online.target systemd-networkd-wait-online.service
[Service]
Restart=on-abnormal
; User and group the process will run as.
User=traefik
Group=traefik
; Always set "-root" to something safe in case it gets forgotten in the traefikfile.
ExecStart=/opt/traefik/traefik --configfile=/etc/traefik/traefik.toml
; Limit the number of file descriptors; see `man systemd.exec` for more limit settings.
LimitNOFILE=1048576
; Use private /tmp and /var/tmp, which are discarded after traefik stops.
PrivateTmp=true
; Use a minimal /dev (May bring additional security if switched to 'true', but it may
not work on Raspberry Pi's or other devices, so it has been disabled in this dist.)
PrivateDevices=false
; Hide /home, /root, and /run/user. Nobody will steal your SSH-keys.
ProtectHome=true
; Make /usr, /boot, /etc and possibly some more folders read-only.
ProtectSystem=full
; ... except /etc/traefik/acme, because we want Letsencrypt-certificates there.
    This merely retains r/w access rights, it does not add any new. Must still be
writable on the host!
ReadWriteDirectories=/etc/traefik/acme
; The following additional security directives only work with systemd v229 or later.
; They further restrict privileges that can be gained by traefik. Uncomment if you
like.
; Note that you may have to add capabilities required by any plugins in use.
CapabilityBoundingSet=CAP_NET_BIND_SERVICE
AmbientCapabilities=CAP_NET_BIND_SERVICE
NoNewPrivileges=true
[Install]
WantedBy=multi-user.target
```
#### 7. Berechtigungen setzen

- **sudo chown -R traefik:traefik /{opt,etc,var/log}/traefik**
- **sudo chmod 750 /opt/traefik/traefik**
- **sudo chmod 644 /etc/systemd/system/traefik.service**
- **sudo chown root:root /etc/systemd/system/traefik.service**
- **sudo chmod 644 /etc/logrotate.d/traefik**
- **sudo chown root:root /etc/logrotate.d/traefik**
- 8. Traefik dauerhaft aktivieren und gleichzeitig starten
	- **sudo systemctl daemon-reload**
		- **sudo systemctl enable –now traefik.service**

#### **Backup mit Borgmatic**

siehe [mariadb](https://wiki.technikkultur-erfurt.de/dienste:bytecluster0002:mariadb)

**Dauerhafter Link zu diesem Dokument: <https://wiki.technikkultur-erfurt.de/dienste:bytecluster0002:traefik>**

Dokument zuletzt bearbeitet am: **12.12.2020 21:55**

**Verein zur Förderung von Technikkultur in Erfurt e.V** <https://wiki.technikkultur-erfurt.de/>

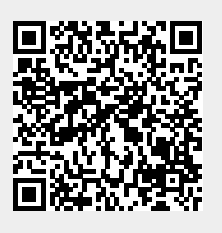